# **AK-15**

## **Operating Manual Axis Cassette Art.-No. 454-00044**

## *Please keep for further use!*

Edition date/Rev. date: 21.06.1999<br>Document no./Rev. no.: TP FAK Software version: PC-AK V.3.20.6 Author: MÜJ

TR - EAK - BA - GB - 0086 - 00 File name: TR-EAK-BA-GB-0086.DOC

**TR - Electronic GmbH Eglishalde 6 D-78647 Trossingen** 

Phone + 49 - (0) 7425 / 228-0 Fax  $+ 49 - (0)$  7425 / 228-33

## **Imprint**

#### **TR-Electronic GmbH**

D-78647 Trossingen Eglishalde 6 Tel.: (++49) 07425/228-0 Fax: (++49) 07425/228-33

Copyright 1999 TR-Electronic

#### **Guarantee**

In our ongoing efforts to improve our products, TR-Electronic reserve the right to alter the information contained in this document without prior notice.

#### **Printing**

This manual was edited using text formatting software on a DOS personal computer. The text was printed in *Arial*.

#### **Fonts**

*Italics* and **bold** type are used for the title of a document or to emphasize text passages.

Passages written in Courier show text which is visible on the display as well as software menu selections.

"< >" refers to keys on your computer keyboard (e.g. <RETURN>).

#### **Copyright Information ©**

MS-DOS is a registered trademark of Microsoft Corporation.

## **Revision History**

## **i** *Note*

The cover of this document shows the current revision status and the date of the last changes. Since each individual page has its own revision status and date in the footer, this means that there may be several different revision statuses in the same document.

Document created on: 21.06.1999

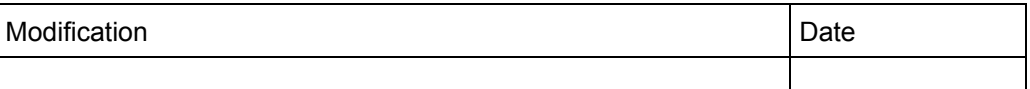

## **Table of Contents**

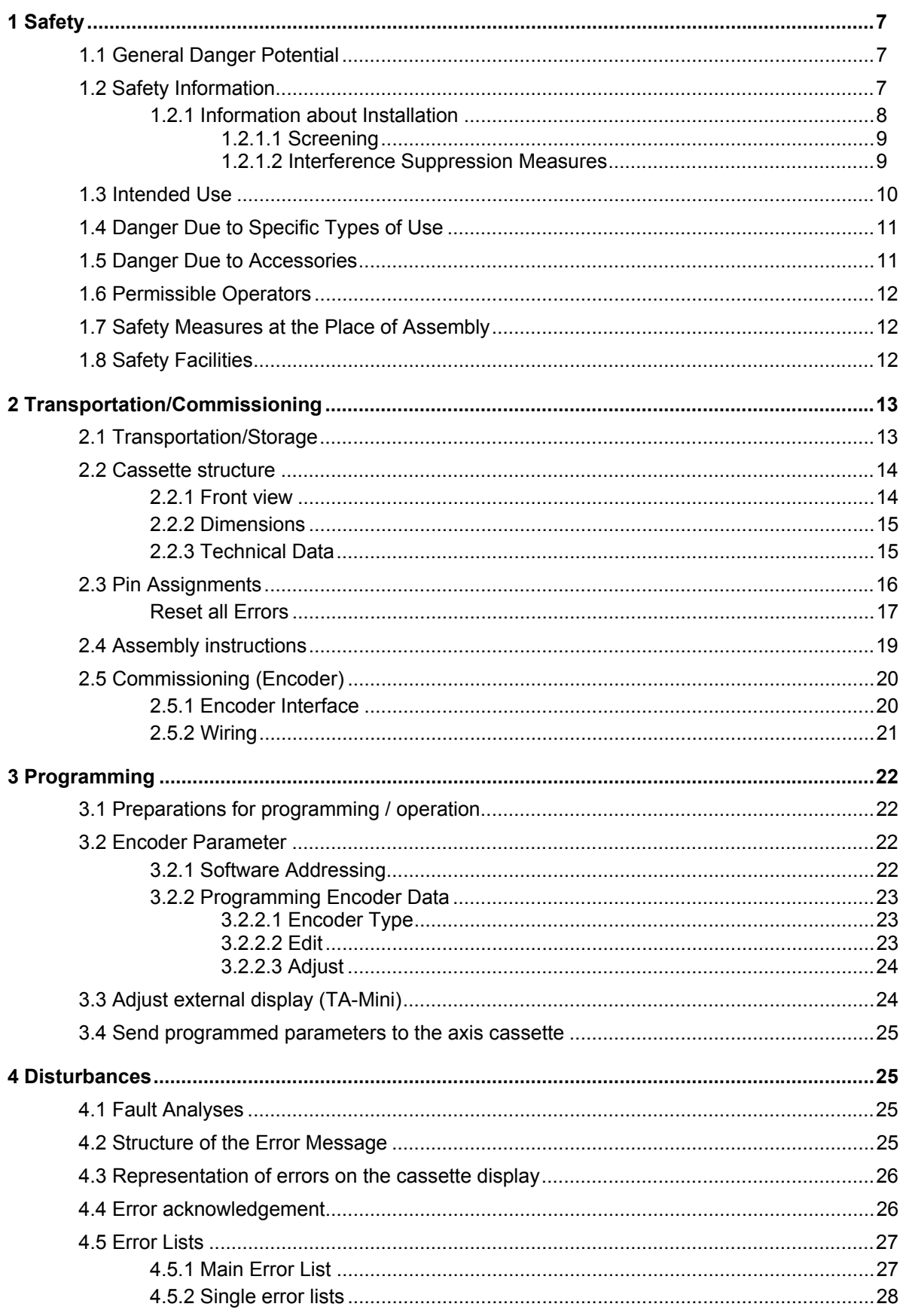

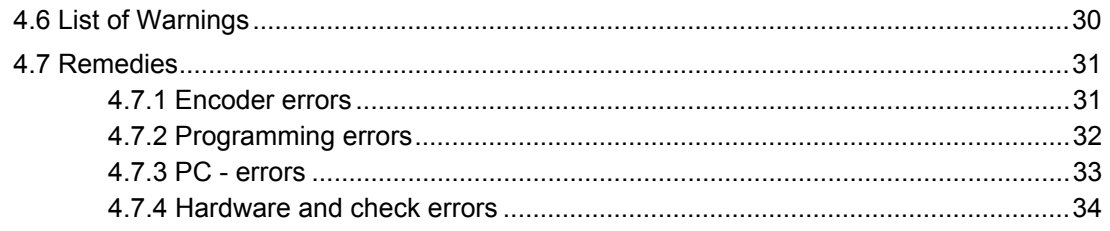

## **Foreword**

#### **The concept of axis plug-in units**

Axis plug-in units are multi-purpose devices for use with industrial processes. They are compatible with various encoder systems. The software can be individually adapted to client-specific problems. To do this, you use a standardized set of parameters. To make keyboard and PC operation easier, all parameters that are irrelevant to the problem are masked-out.

Two PC programs are available for operation of the plug-in units. The PC-AK program is aimed at users who want preconfigured, unchangeable system settings for the job in hand. This program emphasises easy handling of the plug-in unit. In this connection, you only need to program a few encoder settings and cams. This keeps the application clear and easy. It is, however, no longer possible to take advantage of other solutions that the plug-in unit offers but are not supported by the PC program.

The second possible solution is available to users of the PCPK program: you can use it to deal with even the most complex applications. Specific accessing of all the parameters that are relevant to the client is possible. The modification options are controlled using three hierarchical coding levels. Users can decide for themselves which code is to be used to reach a specific parameter, i.e. you can enable the parameters that must be frequently adapted at your own machine.

Both programs are for archiving all the system settings and help you when printing the accessible parameters.

## <span id="page-6-0"></span>**1 Safety**

#### **1.1 General Danger Potential**

The axis cassette is supplied with a *R*eady-*F*or-*O*peration Relay (potential-free **RFO**-Relay).

Operating errors which prevent the cassette from controlling correct functioning are reported with opening the *R*eady-*F*or-*O*peration Relay. Acknowledgement of the error is needed to reset. This means that it is crucial to **integrate this error output into your own safety concept**.

(See also the chapter ["Safety Facilities"](#page-11-0) page [12\)](#page-11-0)

All personnel that is involved in assembly, commissioning and operation of the device must

- be appropriately qualified
- follow these operating instructions.

Your safety and the safety of your property are at stake!

#### **1.2 Safety Information**

This operating manual contains instructions which you must closely follow to guarantee your own personal safety and to avoid material damage. The instructions are highlighted by a warning triangle and are represented as follows depending on the degree of exposure to danger:

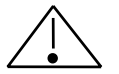

#### *Warning*

means that death, serious bodily injuries or considerable material damage may arise if the appropriate precautions are not taken.

#### *Caution*

means that slight bodily injuries or material damage may arise if the appropriate precautions are not taken.

## **i** *Note*

This shows important information or features and operating tips on the product used.

#### <span id="page-7-0"></span>**1.2.1 Information about Installation**

In most applications, the axis cassette is a component part of larger systems; this means that this information is a guideline for risk-free integration of the axis cassette in its environment.

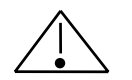

### *Warning*

- Observe the safety and accident prevention regulations applicable to individual cases.
- In the case of systems with fixed connections (permanent systems) with no all-pole mains switch and/or fuses, you must install a mains disconnector or a fuse in the system installation; this facility must be connected to a protective earth.
- With devices running on mains power, check before commissioning whether the set rated voltage range matches the local mains voltage.
- With 24-V supply, ensure that there is safe electrical isolation of the extra-low voltage. Use only mains units manufactured in accordance with IEC 364 - 4 - 41 or HD 384.04.41 (VDE 0100 Part 410).
- Mains voltage fluctuations or variations from the rated value may not exceed the tolerances stated in the technical data; otherwise, functional failures and dangerous conditions cannot be ruled out.
- Take measures to ensure that after power dips or failures it is possible to continue operation correctly with an interrupted program. In this connection, danger conditions may not arise even for brief periods of time. If necessary, an **EMERGENCY STOP** must be forced.
- EMERGENCY STOP facilities in accordance with EN 60204/IEC 204 (VDE 0113) must continue to be effective in all the operating modes of the automation equipment. Unlocking the EMERGENCY STOP facilities must not lead to an uncontrolled or undefined restart.
- Install the connection and signal lines such that inductive and capacitive interference does not affect the automation functions.
- Install automation technology equipment and their operating elements such that they are adequately protected from being touched by accident.
- Ensure that cable or wire breaks on the signal side can not lead to undefined status conditions in the automation equipment by taking appropriate hardware and software measures with the I/O link.

#### <span id="page-8-0"></span>**1.2.1.1 Screening**

The use of electronic sensor active systems in modern machines demands a consistently and correctly executed interference suppression and wiring concept. Meeting this condition is the only guarantee for perfect functioning of a system containing electronic measuring subsystems and of the cassette.

#### **Recommended Screened Cable Wiring**

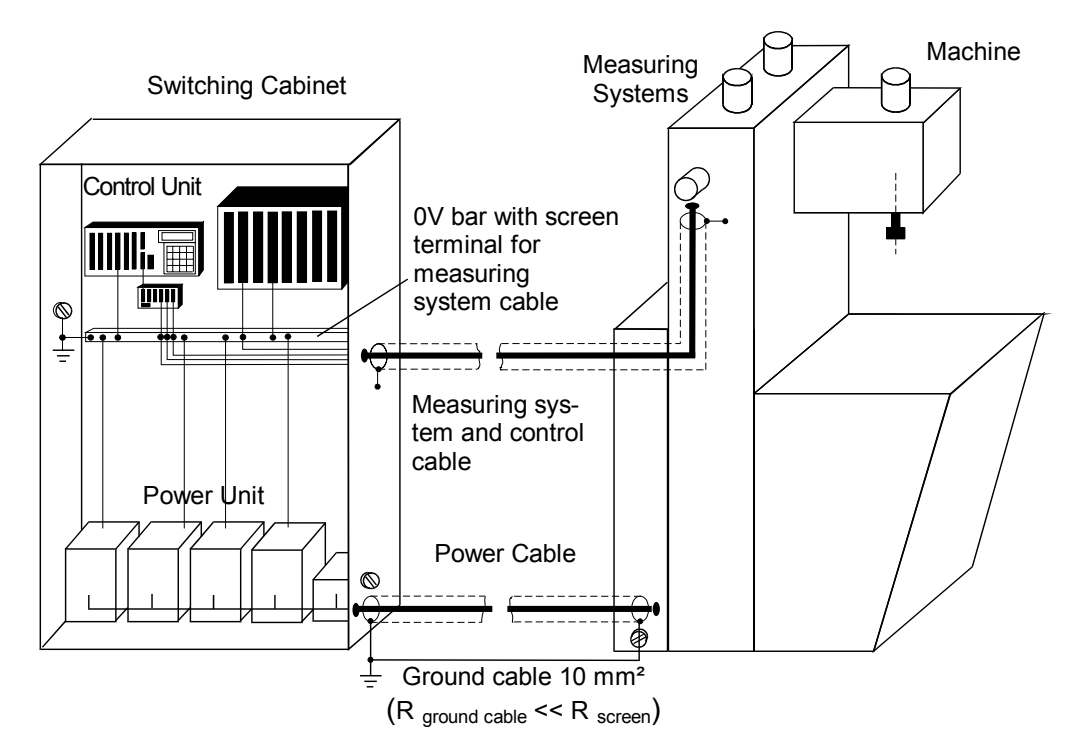

#### **1.2.1.2 Interference Suppression Measures**

- Lay the connection cable to the axis cassette a long way away from or physically separately from (screened) energy cables that carry interference.
- Use completely screened, well-earthed cables to ensure safe data transfer. In the case of differential data transfer (RS422, RS485, etc.) you must, additionally, use twisted-pair wires.
- Use cables with a minimum cross-section of 0.22 mm² for data transfer.
- Use a ground cables with a minimum cross-section of 10 mm<sup>2</sup> to avoid equipotential bonding currents across the screen. Note in this connection that the resistance of the ground cable is much lower than that of the screen.
- Wire the screen consistently laying wide areas on the special screen connection terminals.
- Avoid cables crossing. If this is unavoidable, they should cross at right angles only.

<span id="page-9-0"></span>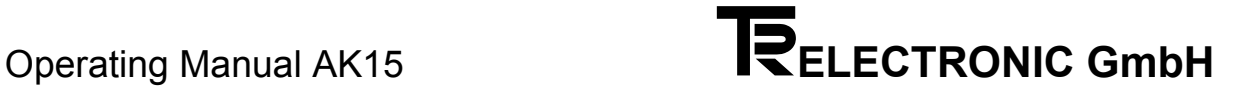

#### **1.3 Intended Use**

The supplied axis cassette or encoder system is programmed using the **PC-AK** software.

The application files on the PC-AK installation disk determine the use of the axis cassette. When you load the files, the cassette is preconfigured for a specific application. At this stage, the encoder parameters are set to a basic setting. For this reason, you still have to program various encoder settings for your particular applications.

For every application three cassette specific files are required (see installation disk):

**Applications 1-7 :** Configuration files: A15-1a.cfg to A15-7a.cfg Parameter files: A15-1a.ak to A15-7a.ak Files for keyboard key: A15-1a.def to A15-7a.def

#### **The delivered axis cassette AK-15 is equipped as follows:**

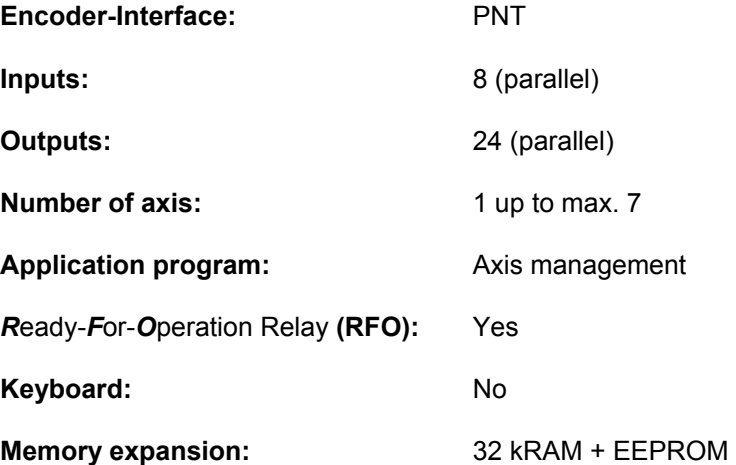

<span id="page-10-0"></span>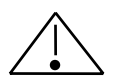

## *Warning*

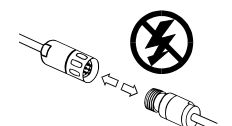

#### *Only carry out wiring work and opening and closing electrical connections when the equipment is deenergized!*

Short-circuits, voltage peaks, etc. can lead to malfunctions and uncontrolled status conditions in the system or to serious injury to human beings or damage to property.

*Before switching on the system, check all the electrical connections!*  Connections that have not been made correctly can lead to malfunctions; faulty connections can result in serious injury to human beings or damage to property.

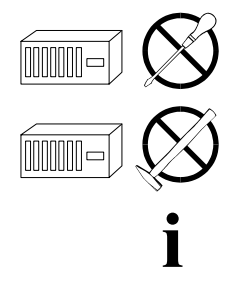

*For safety reasons, it is forbidden to carry out mechanical or electrical changes* to the axis cassette or the measuring systems!

#### *Note*

It is crucial to comply with the commissioning, operating and programming instructions in this manual.

#### **1.4 Danger Due to Specific Types of Use**

#### *Caution A current flow that is too high will destroy the axis cassette!*

- Maximum current Axis-Cassette: 800 mA. The encoder must be fed separately if the current is > 800 mA.
- Encoders with built-in heating must also be fed separately.

#### **1.5 Danger Due to Accessories**

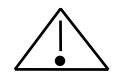

#### *Caution*

*Mating connectors that are not correctly plugged in can lead to a cassette malfunction!* 

• Screw the mating connector tight to the connector provided for it.

#### <span id="page-11-0"></span>**1.6 Permissible Operators**

Commissioning and operation of this/a device may only be carried out by qualified personnel. In the sense of the safety information, qualified personnel is considered to be people who are authorized to commission, ground and mark devices, systems and circuits in accordance with safety standards.

#### **1.7 Safety Measures at the Place of Assembly**

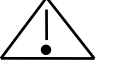

#### *Warning*

*Do not carry out welding work if the axis cassette has already been wired or is switched on!* 

Voltage fluctuations can destroy the axis cassette or affect its function.

*Do not touch connector contacts with your hands!*  Static charges could destroy electronic components of the axis cassette.

*Unused inputs must not be wired* (refer to the plug assignments)!

**i** *Keep to the voltage supply range:* **15-30 V DC (± 5 % residual ripple)<br>
<b>i** *Note* 

#### *Note*

Ensure that the assembly environment is protected from aggressive media (acid, etc.).

#### **1.8 Safety Facilities**

#### *R*eady-*F*or-*O*peration Relay **RFO (potential-free output)**

The relay is activated if the axis cassette works error-free. The relay opens its contact in the following cases:

- No encoder is connected (determination at the start-up stage)
- All encoder data have to be identical with the cassette data (only for PNT encoder)
- All parallel outputs are read back and must have the output level indicated
- After 5 successively effectuated measuring system time-outs
- Encoder supplies faulty positioning values

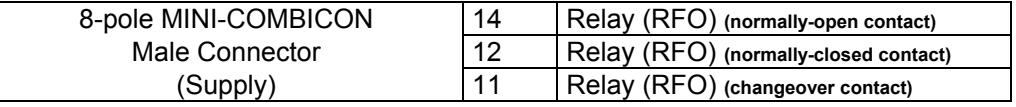

After elimination of the error by the input "Reset-Error" the relay can be closed. During read-out of the error with the PC, the error is only deleted in the ring buffer. The RFO-Relay remains unaffected !

(see also chapter ["Pin Assignments"](#page-15-0) page [16](#page-15-0) or. chapter ["Disturbances"](#page-24-0) page [25\)](#page-24-0)

<span id="page-12-0"></span>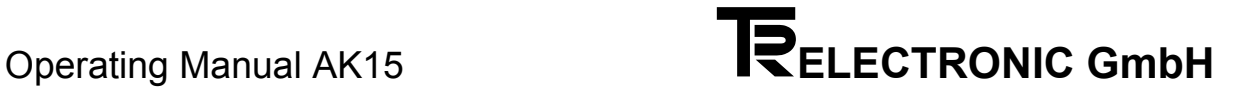

## **2 Transportation/Commissioning**

#### **2.1 Transportation/Storage**

#### **Transportation Information**

*Do not drop the axis cassette or subject it to severe vibrations!* The device contains sensitive electronic components.

*Use only original packaging materials!*  Using incorrect packaging materials can lead to damage to the device in transit.

#### **Storage**

- Storage temperature: -20 to +50°C
- Store in a dry place.

<span id="page-13-0"></span>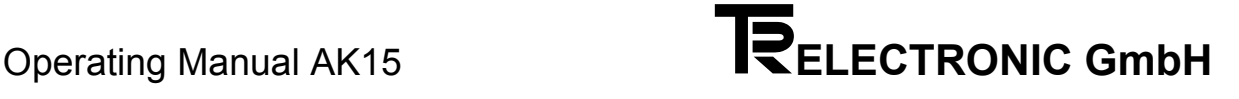

#### **2.2 Cassette structure**

#### **2.2.1 Front view**

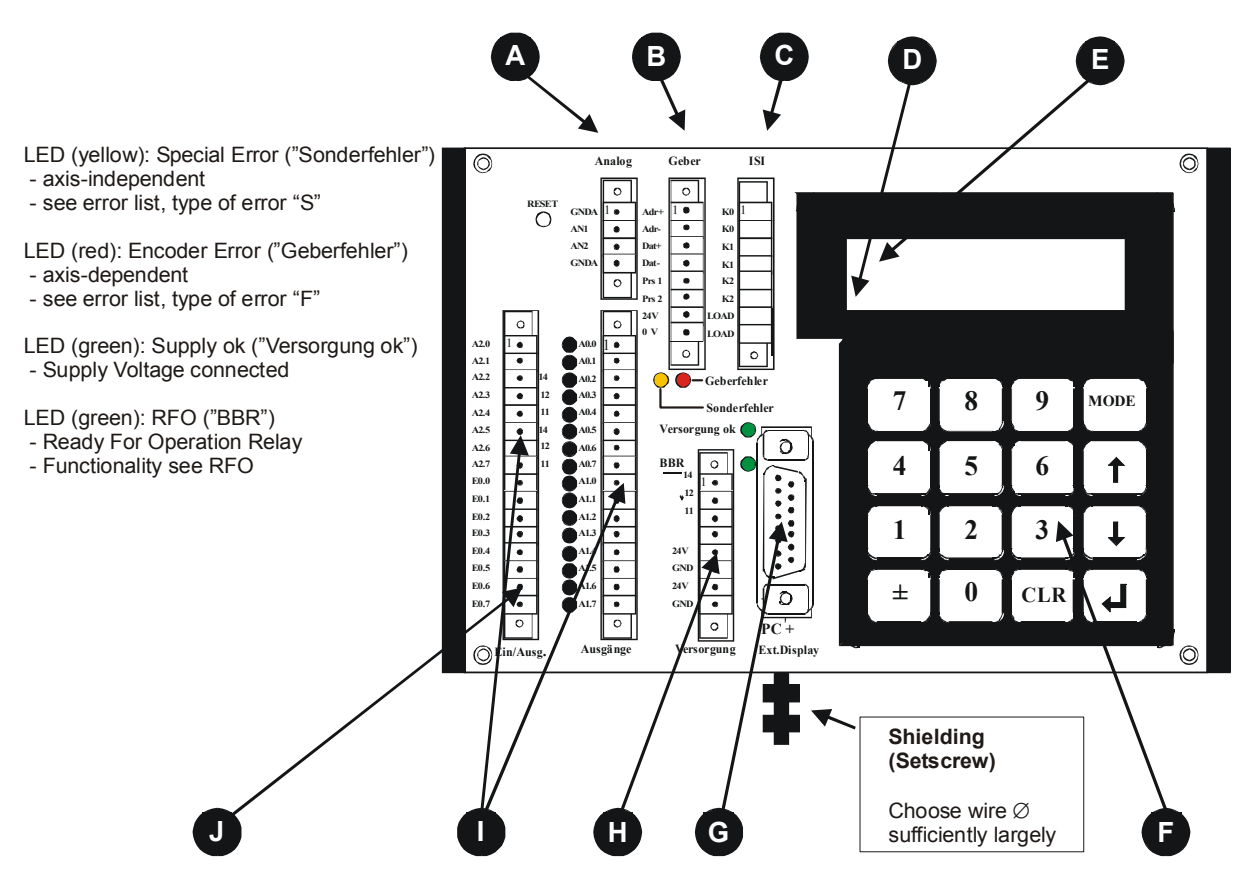

## **A**

**1 - 2 analog outputs** (option)  $± 10$  V, max 10 mA GND A1 and GND A2 may be jumpered

## **B**

**Encoder interface** RS 422 External Preset-Inputs

## **C**

**Incremental outputs** (option) 100 mA, push-pull

## **D**

**Status field** (if display is available) Axis number

## **E**

**Error field** (if display is available) Display of main error in three categories: **Fxx:** Error in the chosen axis **Sxx:** Special error, axis-independent (priority) **Wxx:** Warning, limits may have been exceeded, no other effect

## **F**

**Keypad** (option) Use see chapter "Keyboard". Option: Keypad on the backside of the cassette

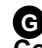

**Connector for PC- and TA-Mini** PC:standard baudrate 9600 Interface RS232 and RS422

TA-Mini: standard baudrate 4800 Interface RS422 (2-wire)

#### **Supply H**

(15-30V, 10% residual ripple) Ready-For-Operation Relay (RFO) (24V, 1 A permanent current)

## **I**

**Output connector** 24 outputs 50mA push-pull

#### **Input connector J**

8 inputs/ Input impedance 5kOhm

#### <span id="page-14-0"></span>**2.2.2 Dimensions**

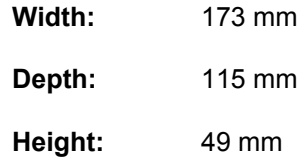

#### **2.2.3 Technical Data**

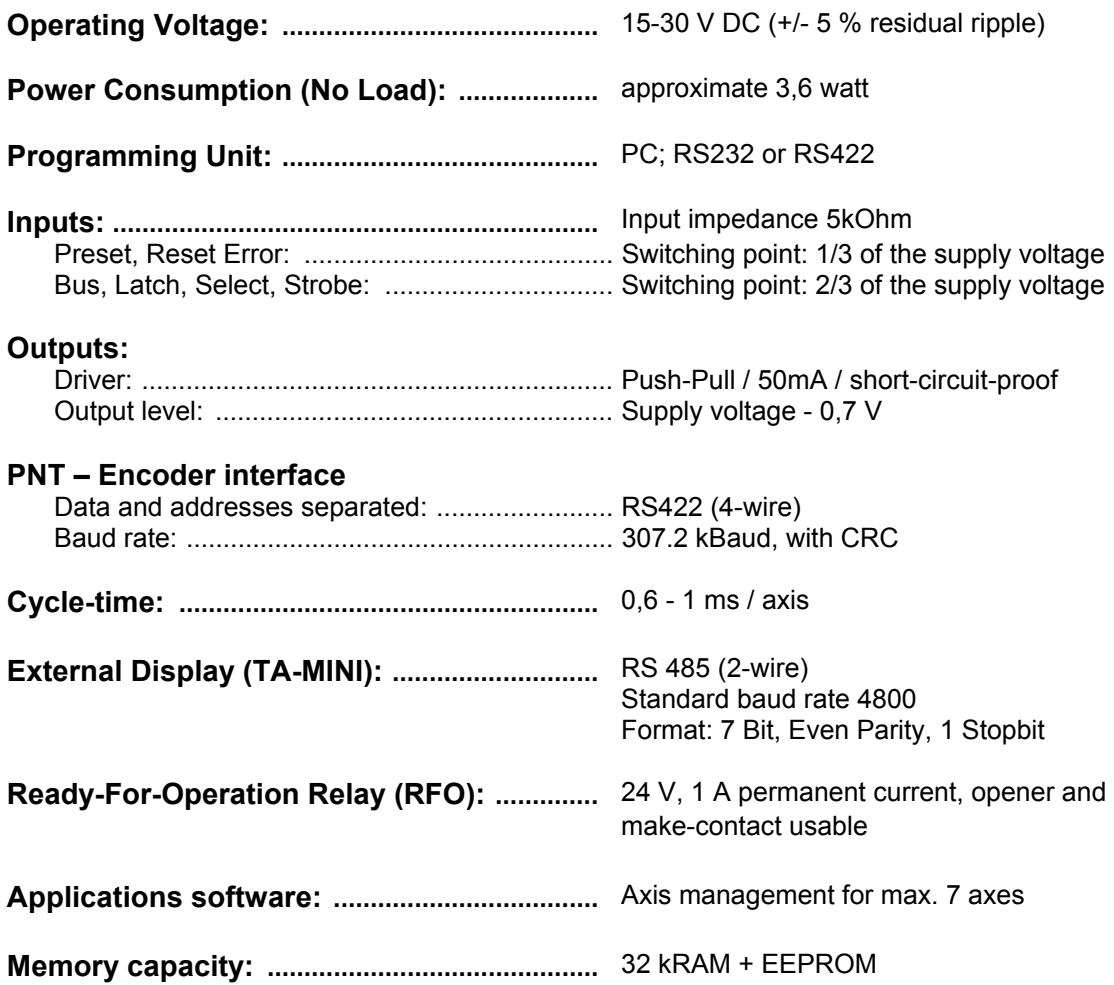

<span id="page-15-0"></span>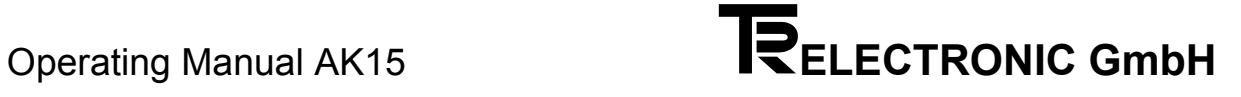

#### **2.3 Pin Assignments**

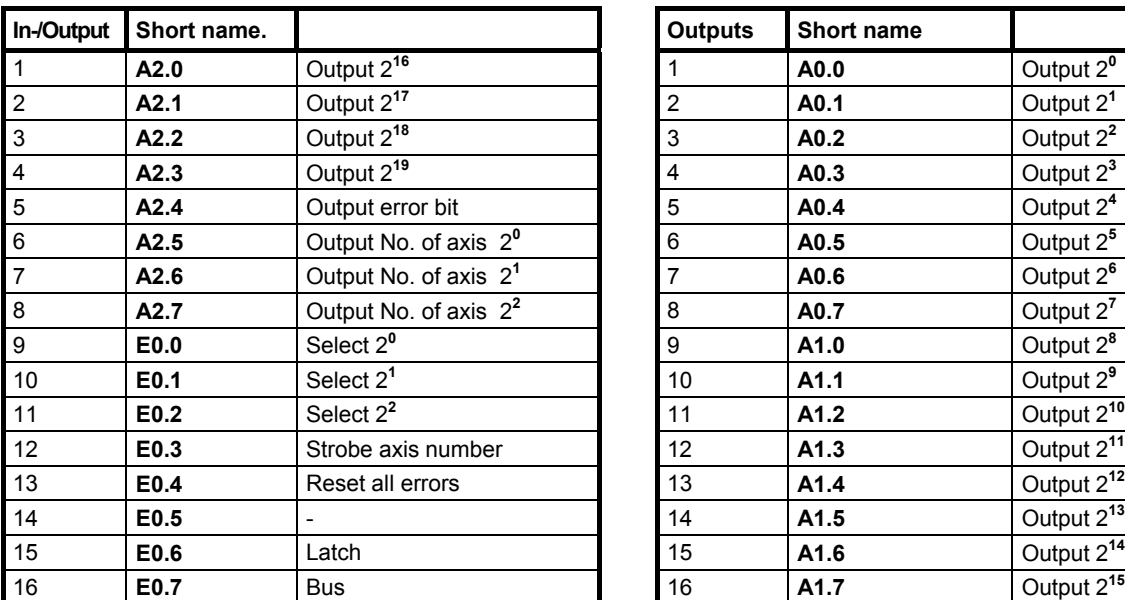

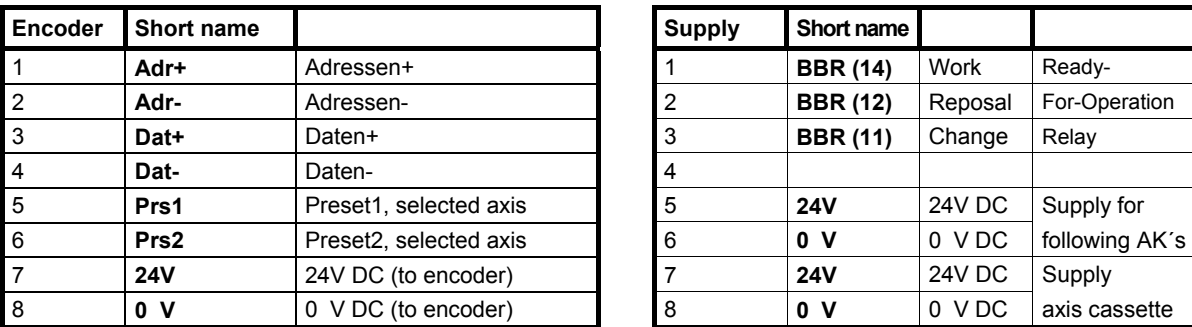

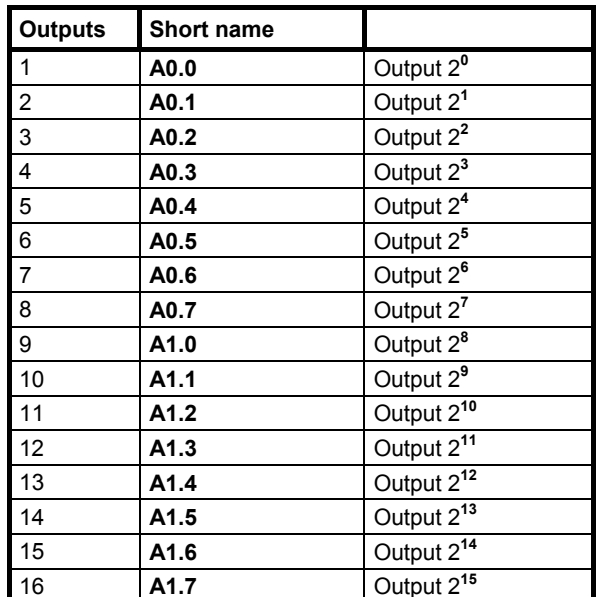

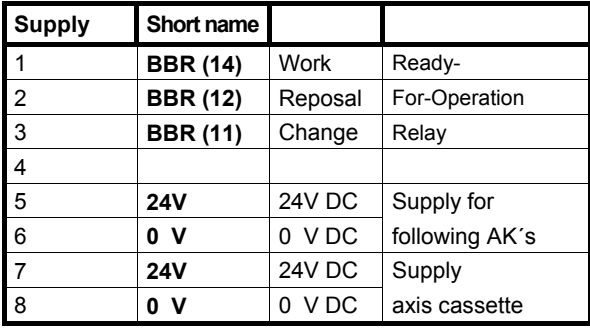

#### **Connector of the serial interfaces (15-pin SUB-D)**

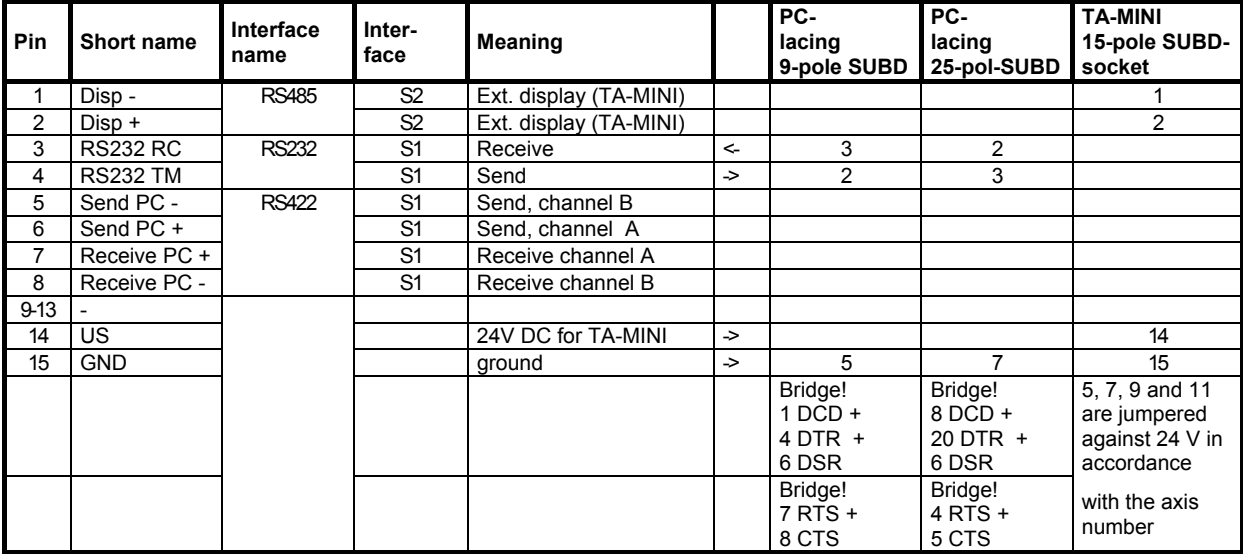

## <span id="page-16-0"></span>**i** *General Information on Pin Assignments*

#### **Data Acceptance**

The requested axis number must be connected on the select inputs E0.0-E0.2. The filter time for the inputs is set as a default to 10 msec. That means that the input signal must be connected up stable a minimum of 10 msec long so that the axis number is recognized. As soon as the axis number is recognized as stable, the read axis number with the relevant error bit is set on the output (A2.4-A2.7). The transfer of the axis number on the select inputs E0.0-E0.2 occurs with a strobe pulse (input E0.3). The reaction time conducts <12 msec in total (default setting). After this reaction time the positon value of 20 bits is available on the outputs. On request, by modification of the CFG file, the reaction time can be set to 5 msec.

#### **Preset Input 1 / 2**

With connection of this input on the cassette, the parallel-outputs of the chosen axis (select inputs E0.0-E0.2) are set to the programmed value.

The preset value can be entered into the PCAK-Program in the menu ENCODER DATA and activation of the button **EDIT**.

#### **Reset all Errors**

If this input is connected, the Ready-For-Operation relay after 10 msec is switched to readiness. Exists an error which is tested periodically by the cassette , the Ready-For-Operation relay opens his contact again in the next cycle. All errors which were stored in the ring buffer of the cassette are deleted. Therefore an error read-out via PC is not possible more.

#### **Strobe Input**

With the positive edge on the strobe input, the connected axis number at the selectinputs E0.0-E0.2 is taken over. With the axis number "0" all outputs are set to low. The transfer of an invalid axis number generates an error report. The last valid axis number is retained.

#### **Select Inputs**

Selection of the axis number 1 to 7. The axis number on the inputs E0.0-E0.2. must be connected as a binary code.

#### **Latch Input**

If this input is connected with at least 2/3 of the supply voltage, the data outputs of the chosen axis (A0.0 - A2.7) are latched. This allows a faultless transfer of the data since an information change while reading in is prevented.

#### **Bus Input**

If this input is connected with at least 2/3 of the supply voltage, the data outputs of the chosen axis (A0.0 - A2.7) are in tristate.

### <span id="page-18-0"></span>**2.4 Assembly instructions**

The axis cassettes are designed to be mounted on rails in the switch cabinet. No extra assembly accessories are required for mounting the cassette on the rail.

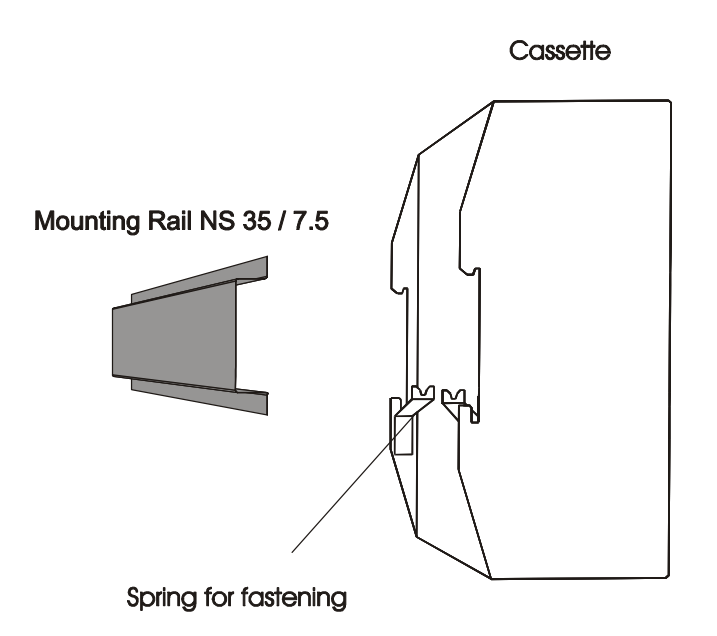

The cassette housing is placed on the mounting rail from below and pushed upwards with the tension springs (Fig. 1). Simply push the cassette housing against the mounting rail until it snaps into place (Fig. 2).

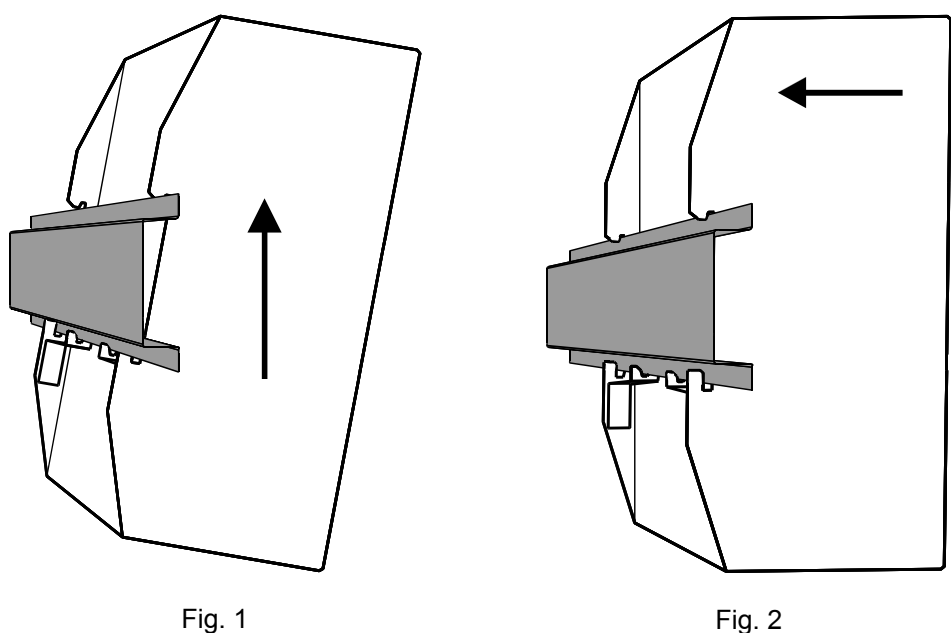

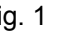

#### <span id="page-19-0"></span>**2.5 Commissioning (Encoder)**

#### **2.5.1 Encoder Interface**

## *Caution*

#### *Revocation of operationality!*

The input "Preset" on the encoder **must not be used** in connection with axis cassettes.

The PNT interface is busable for up to 31 encoders and uses data and address lines corresponding to EIA standard RS422. Data is transferred asynchronously with parity checking. Depending on cable lengths, you can select transfer rates ranging from 9.6 kbps to 307.2 kbps. In combination with cassettes, it will always used a baudrate of 307.2 kbps. It is possible to define node numbers on the bus in software with a PC or in hardware with appropriate jumpers (binary coded) in the encoder`s mating connector.

Connecting the encoder via the RS422 interface is virtually standard practice today, due to the high level of transfer security provided if EMC problems arise. A physical plausibility check is also carried out in the cassette. These checks provide a high degree of security at further processing of the actual data.

In principle, PNT encoders can be programmed in the axis number, the number of steps, the direction of rotation and a few options. The data is stored power failureprotected in the encoder.

#### **Bus features**

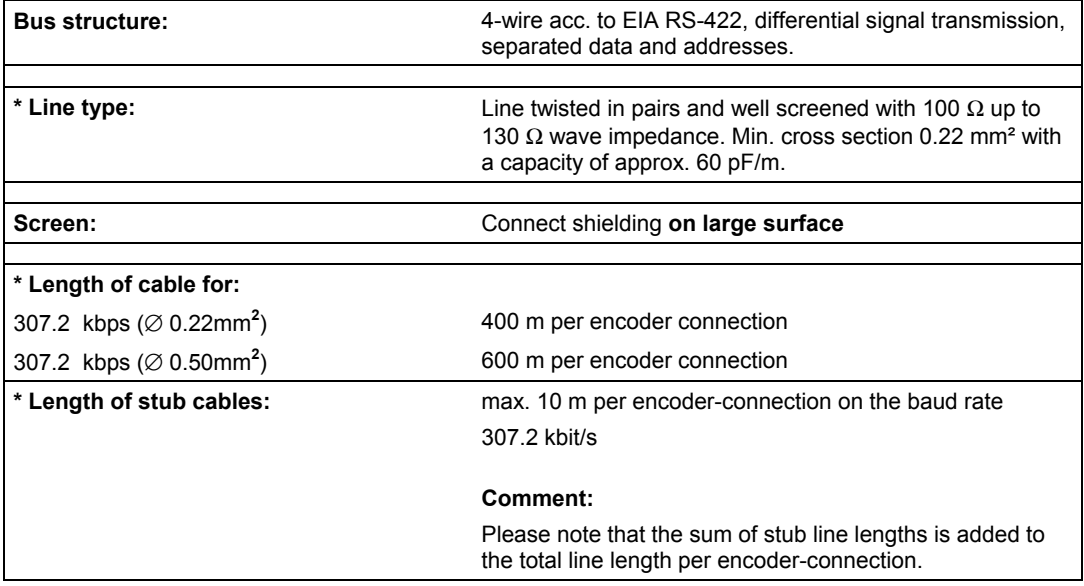

<span id="page-20-0"></span>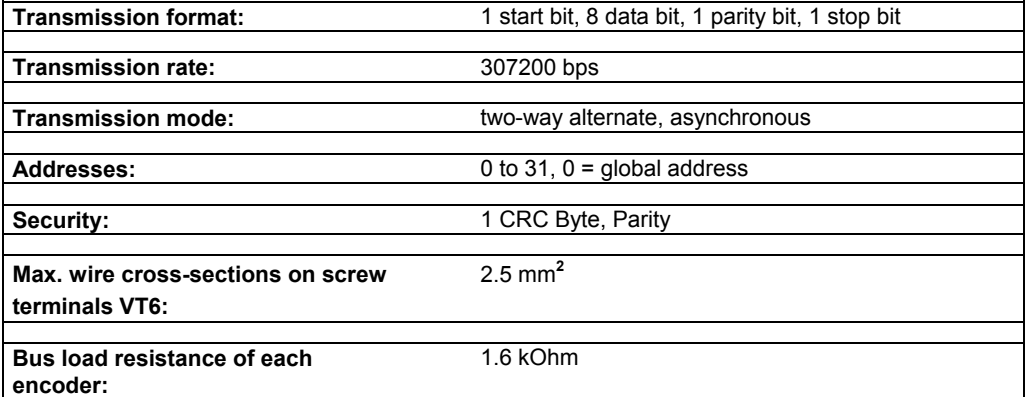

**\* Specification and lengths stated according to DIN 19245-1 PROFIBUS** 

#### **Bus terminating resistor**

If all encoders are installed, the whole resistance of the address-busline should be have 100–200Ω. Internal in the AK the data-lines are also (encoder-answer) terminated. For this reason the line-driver will be loaded with the nominal current and so the external liability to interferences will be reduce.

A adaptation of resistance must be do in the encoder`s mating connector between the address-lines.

It is recommended for use the star hub in the case of critical line lengths (> 500- 800 m in total) and / or with severe EMC problems.

#### **2.5.2 Wiring**

You must make the power connections below for each PNT encoder:

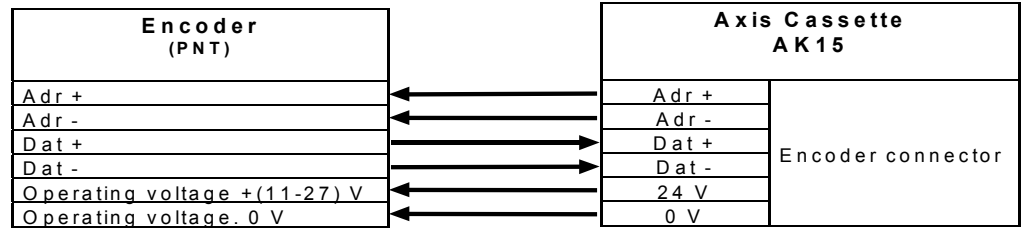

**i** Notice the reference in chapter ["Danger Due to Specific Types of Use](#page-10-0) " on page [11!](#page-10-0)

<span id="page-21-0"></span>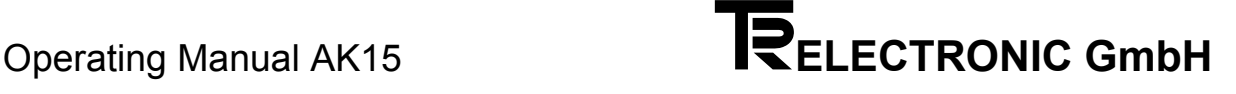

## **3 Programming**

#### **3.1 Preparations for programming / operation**

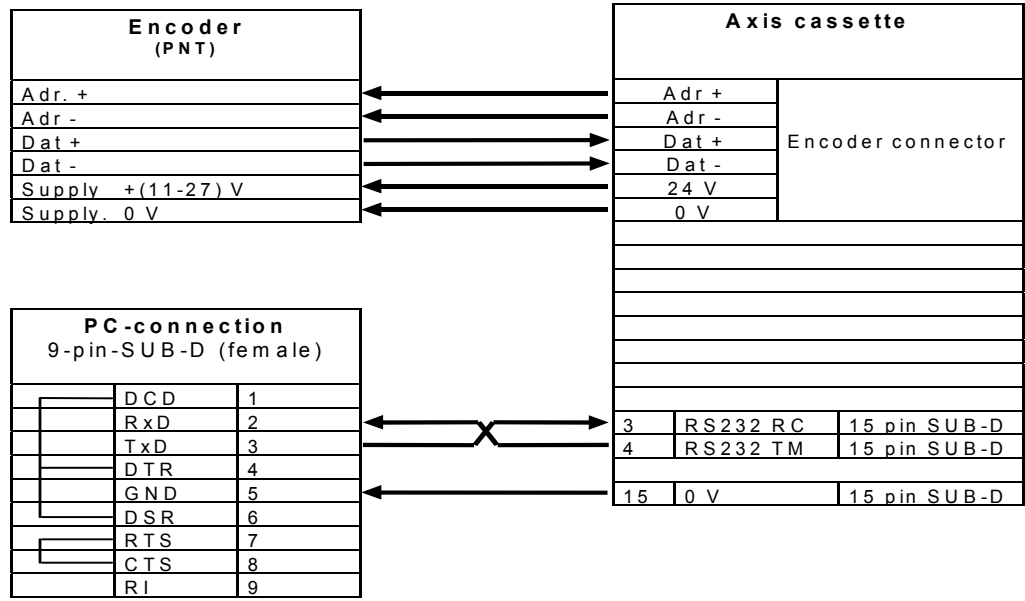

#### **3.2 Encoder Parameter**

#### **3.2.1 Software Addressing**

Each Encoder which is connected to the cassette must at first be addressed. Via this number, the Encoder will be addressed on the data bus. In order to preserve the clarity, the axis number and the encoder number should be identical (not in the case of monitoring function).

In the main menu of PC-AK, choose COMMUNICATION and then the option PROGRAM ENCODER ADDRESS ON PNT*.* The system opens the *Initialize bus* window:

- switch off
- disconnect all encoders from bus
- connect encoder to program
- switch on AK
- select encoder address from list
- to program press button < **P** >
- switch off AK
- disconnect successfully programed encoder
- repeat step 3 to 8 for every further encoder

If ready, connect all encoders and switch on AK, read error

#### <span id="page-22-0"></span>**3.2.2 Programming Encoder Data**

In the main menu of PC-AK, choose Encoder data*.* The system opens the *Encoder data* window. You can program the following parameters:

#### **3.2.2.1 Encoder Type**

Using this parameter, you must specify the encoder system that is to be run on the axis cassette. You can choose between rotary encoders and linear scales; in the case of an axis cassette with several axes, you can in addition choose  $no\_own\_encoder$ .

If you choose a rotary type encoder, you must enter the values of the encoder resolution in the program. In the input lines, keep paging using the arrow keys until you find the values stated on the encoder's rating plate.

If you choose linear scale type, you must enter on the input line the rod length stated on the rating plate.

If you choose  $no$  own encoder, you must, in the case of an axis cassette with several axes, enter on the input line the axis number that this particular axis is to monitor.

## **i** *Note*

If you do not correctly enter the encoder's original data, transfer of the data to the axis cassette is not possible or operation is not permissible.

#### **3.2.2.2 Edit**

Here you edit the parameters necessary for scaling the actual value.

#### **Rotary Encoder:**

The following formula applies to the scaling parameters:

Steps per measuring length

Number of steps/rev  $=$ 

Revs per measuring length numerator ------------------------------------------------

Revs per measuring length denominator

## **i** *Note*

In the case of linear paths, the revs per measuring length numerator should always be 1, and the revs per measuring length denominator should always be a power of two.

#### **Linear Scale:**

The following formula applies to the scaling parameters:

Steps per measuring length Number of steps/mm  $=$ Length of rod in mm

Depending on the individual application, you should change these formulae appropriately to calculate unknown parameters.

#### <span id="page-23-0"></span>**Explanation of Terms**

#### **Measuring Length**

In the case of rotary encoders, the measuring length indicates the total number of resolved steps. Since counting starts at zero, the final value of the number of encoder steps is one step less than the measuring length. After this, the system starts counting from zero again. With linear scales, the actual value indicator shows End of Measurement when the lowest point is reached. This is not the case until after the value of the measuring length.

#### **Number of Revs per Measuring Length**

The number of revs per measuring length indicates the number of revolutions the encoder is to go through until the number of steps per measuring length is reached. Since this can be either an integer (with a denominator of 1), or an odd-numbered transmission ratio can arise, you must enter the ratio as a fraction.

#### **3.2.2.3 Adjust**

This opens a dialog window in which the system displays the actual value of the currently selected axis. If you enter a value and then click on the  $Adjust$  pushbutton the encoder value is set to the one you entered.

#### **3.3 Adjust external display (TA-Mini)**

In the main menu of PC-AK, choose EXTERNAL DISPLAY*.* The system opens the *ADJUST EXTERNAL DISPLAY* window. Choose the axis on which adjustments must be carried out. Then click on the  $EDIT$  pushbutton. You can program the following parameters:

#### **Decimal places**

Entering of the number of the places which are displayed after the decimal point (max. 4 places possible). Confirmation of entering with the <RETURN> key.

#### **Indication factor**

With the indication factor  $.1:X$ " the places before or after the decimal point can be set. Confirmation of entering with the <RETURN> key.

#### **Zero offset**

Setting of the neutral point for the external display. It can be entered only positive values. The max. end value of the external display results from the encoder end value minus the zero offset. If it is driven under the neutral point, the display value is negative (e.g. -1, -2 and so on). The entered zero offset corresponds to the most negative value which the display represents. That the displayed value of the external display corresponds to the PNT master value, a correction must be carried out in the PNT master. For this purpose, the calculated value must be subtracted from the display value of the master by "shift for PNT master".

#### <span id="page-24-0"></span>**3.4 Send programmed parameters to the axis cassette**

In the PC-AK main menu, pull down the  $Communication$  menu and select item  $SEM$ DATA TO AK.

### **4 Disturbances**

#### **4.1 Fault Analyses**

Fault analysis plays a significant role in the global concept. The comprehensive error messages are to be enable you to specify the causes of faults as precisely as possible as well as to determine the necessary remedies.

The PC-AK program completely supports the fault analysis system. You read out faults by pulling down the TRANSFER menu and choosing the first menu item*,* READ DEVICE FAULTS.

### **i** *Note*

The RFO-Relay remains unaffected !

#### **4.2 Structure of the Error Message**

Main errors are structured in accordance with the different sources. Single errors indicate the exact source of the fault. The example below shows how you should read errors:

#### *Error format: 03 / 43*

where F03 is the main error and 43 is the associated single error. This means that you can look in the decimal column of the main error list to find the message:

#### *Transmission of encoder disturbed, more measuring errors occurred in succession than programmed*

With single errors, the main error is of type  $0x/$ ... This means that the encoder error list applies. In the list you will find for number 43 in the decimal column the following text:

#### *Filter constant reached: Check sum error in the correctly received character string*

This makes it clear that the encoder has reported correctly but more errors occurred in succession in the transfer path than were specified by the Maximum Number of Encoder Errors in Succession filter. In the list of single errors, a remedy number 3 is also shown. You can look up this additional information in the chapter entitled Remedies which contains a description of possible causes, information about observation options and recommended remedies.

#### <span id="page-25-0"></span>**4.3 Representation of errors on the cassette display**

In the axis error field, the system displays additional information about the source of the error:

- **F EXECUTE:** EFFOR **EXECUTE:** EFFOR **EXECUTE:** EFFORE **EXECUTE:** EXECUTE: EXECUTE: EXECUTE: EXECUTE: EXECUTE: EXECUTE: EXECUTE: EXECUTE: EXECUTE: EXECUTE: EXECUTE: EXECUTE: EXECUTE: EXECUTE: EXECUTE: EXECUTE: EXECUTE: EX
- **S** Special error, affects the cassette and is not axis-specific
- **W** Warnings, these do not have individual errors, but are axis-specific

In the example above, the cassette signals axis error F03 in the error display. This is main error number 03. The"F" identifier indicates an axis-specific error. It is only written to the error display when the corresponding axis is marked in the keypad dialog.

In display  $[4]$  single error info mode, the complete error information about the cause of the error for axis-specific errors is located. The procedure for using the lists of errors was described above. If, however, there is a special error, the additional information is in special error info display [4] mode.

#### **4.4 Error acknowledgement**

The saved errors (max. eight per axis) can be read out or deleted by several possibilities.

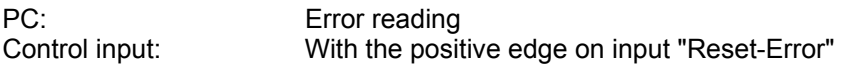

After elimination of all errors by the input "Reset-Error" the relay is in operation again.

#### <span id="page-26-0"></span>**4.5 Error Lists**

#### **4.5.1 Main Error List**

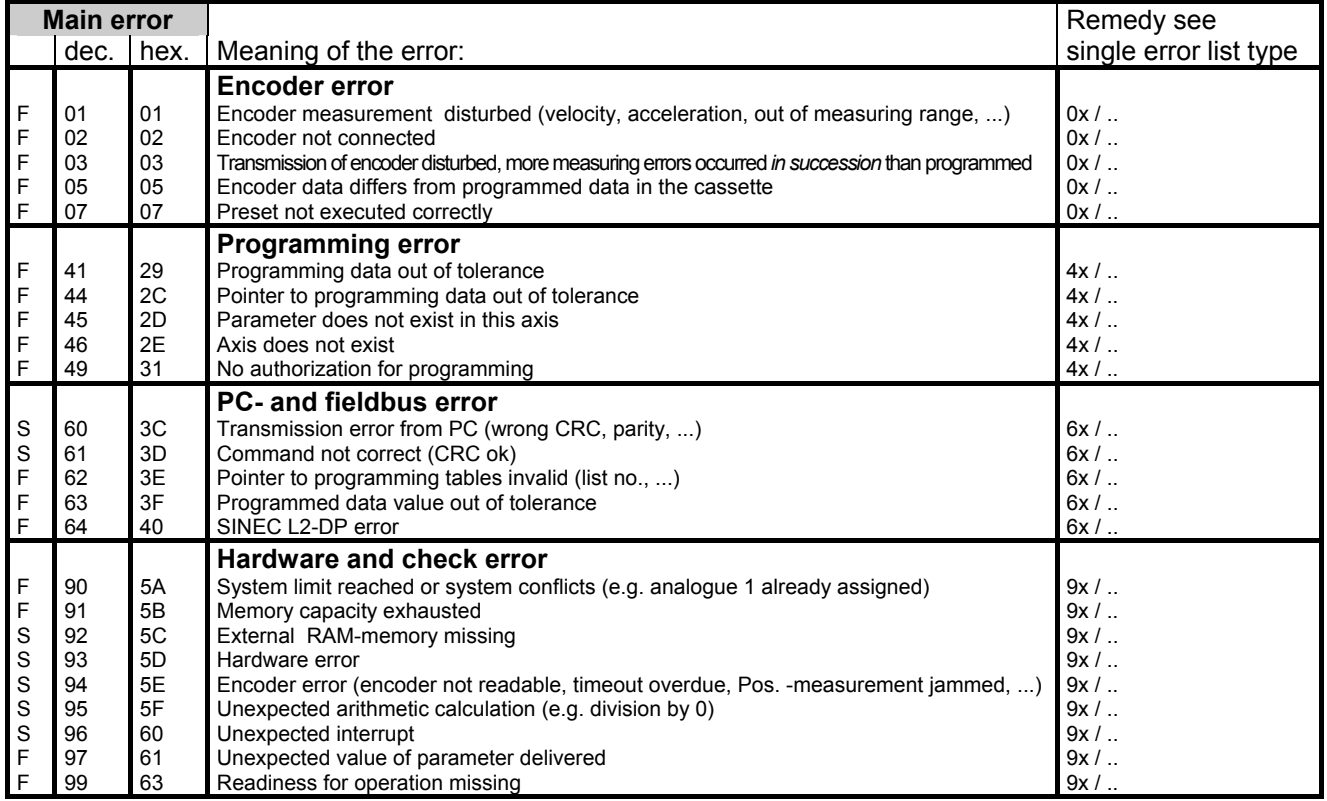

<span id="page-27-0"></span>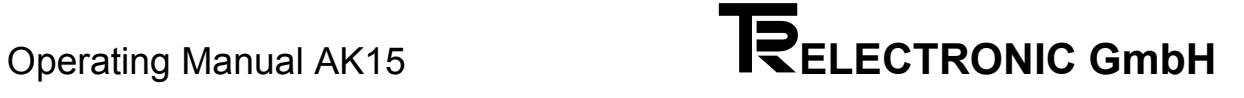

### **4.5.2 Single error lists**

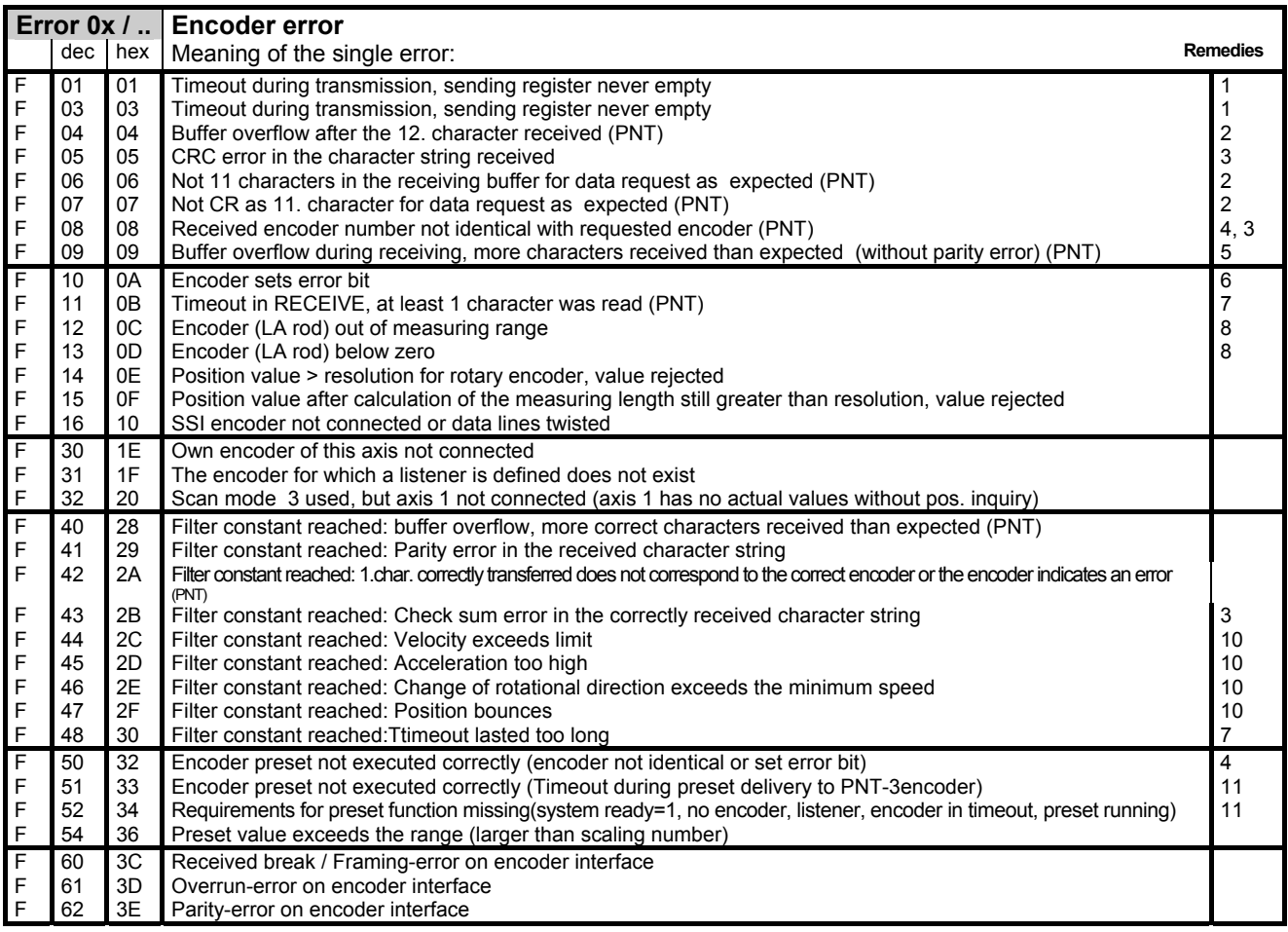

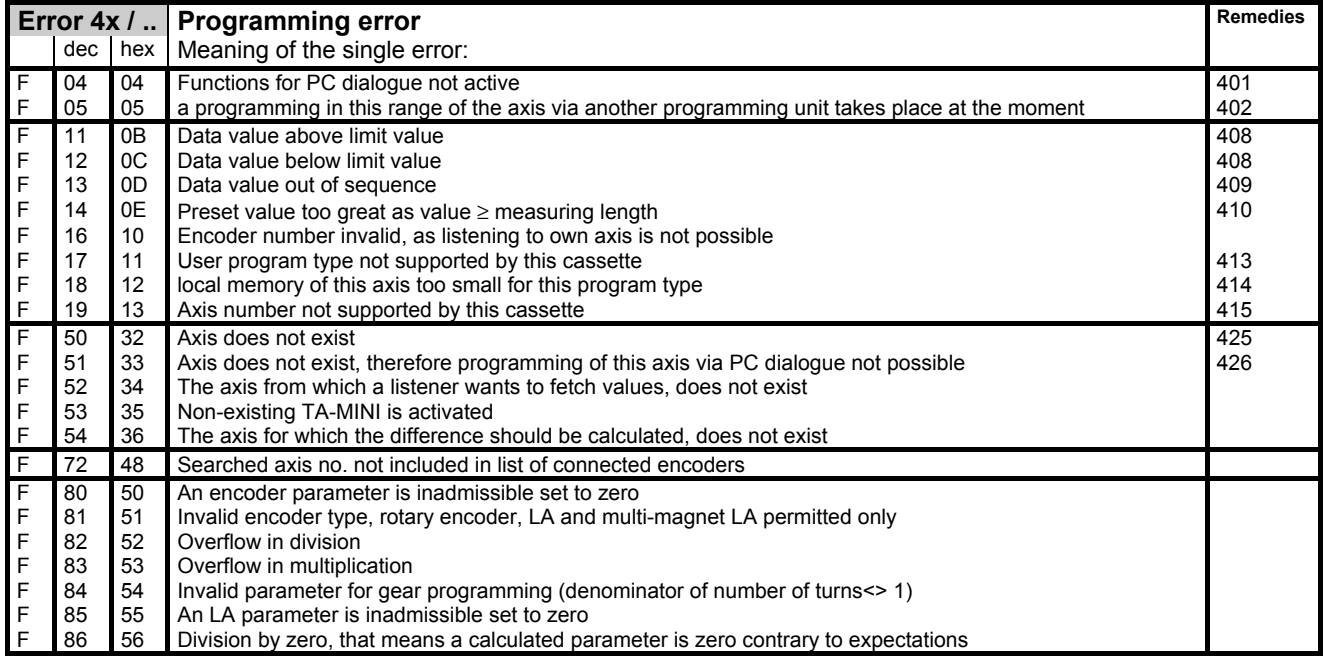

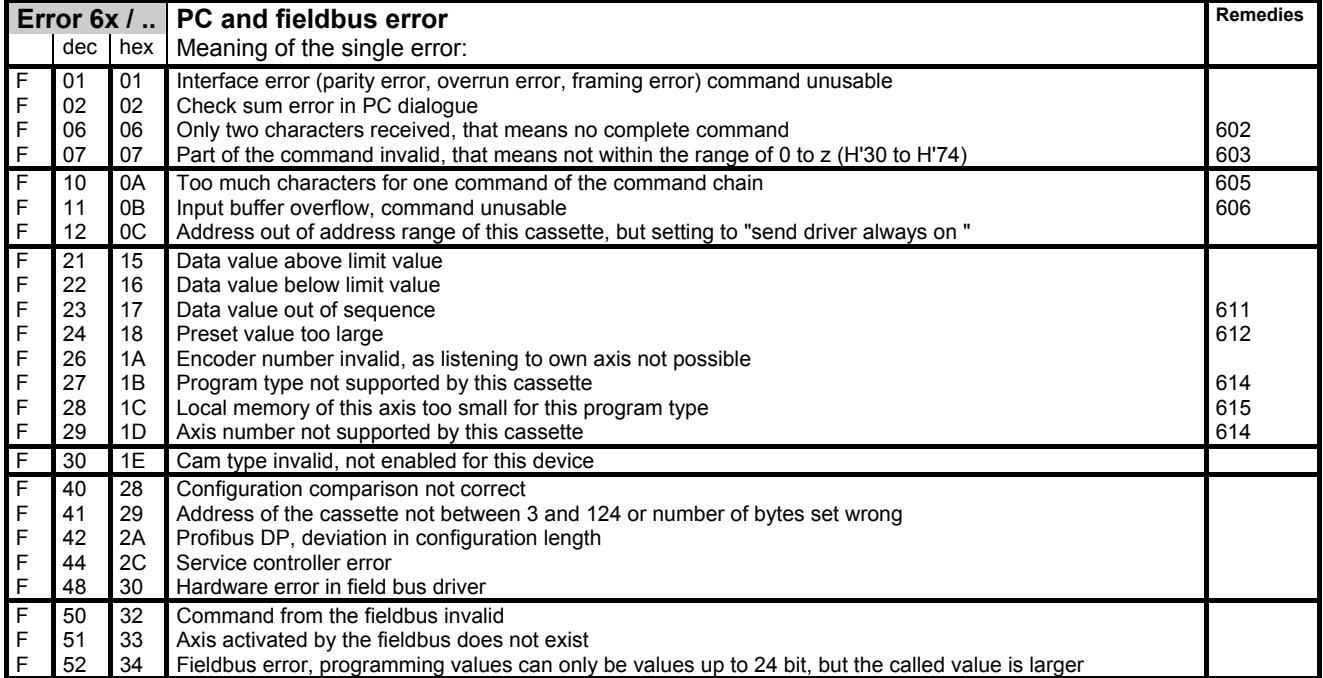

<span id="page-29-0"></span>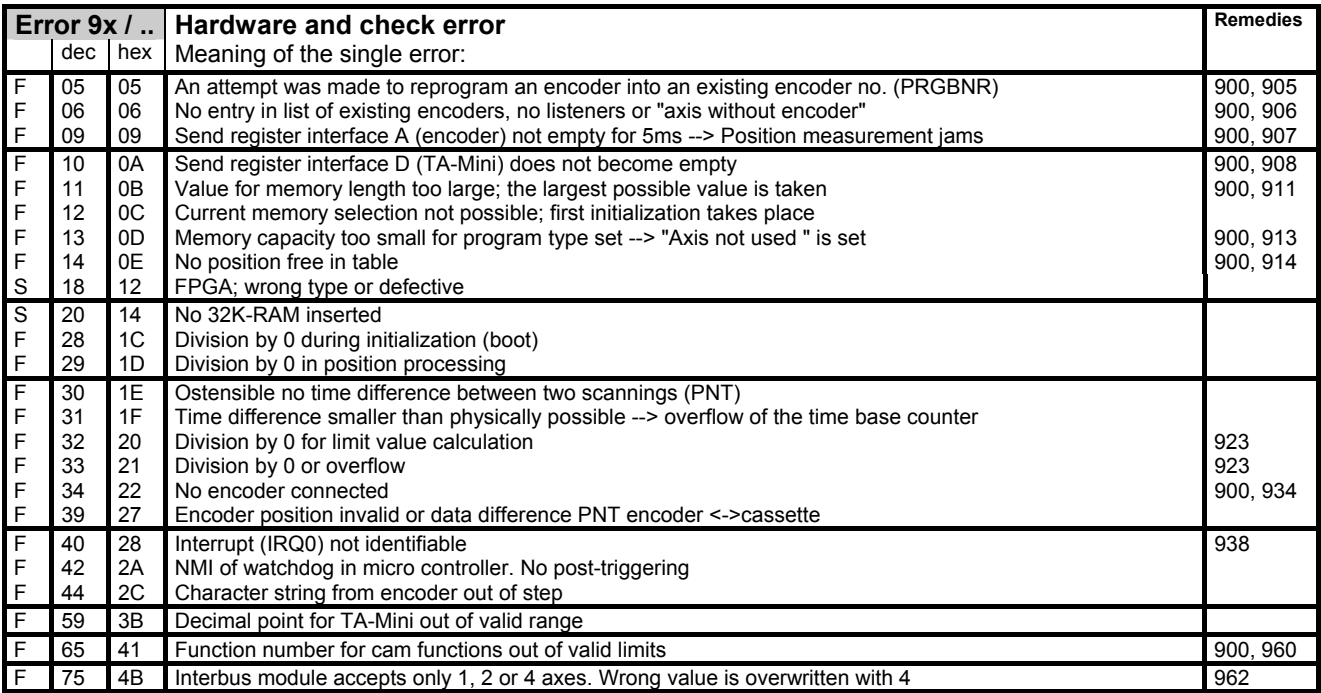

#### **4.6 List of Warnings**

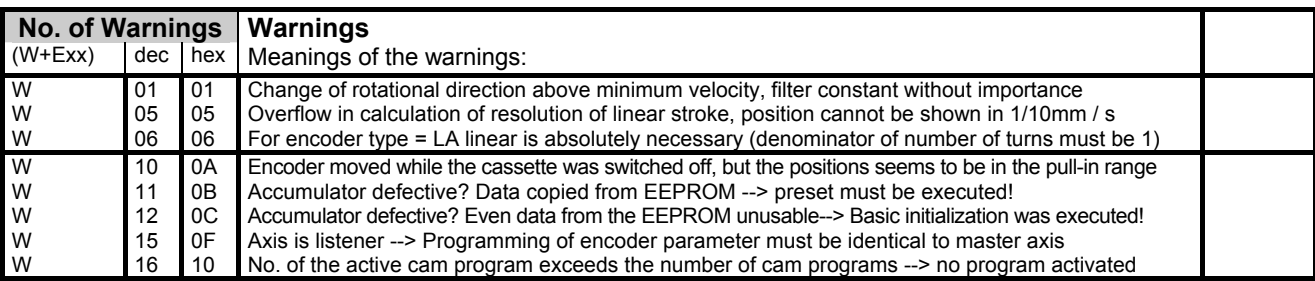

## **i** *Note for messages on the serial interface*

To differentiation from error messages and warnings the bit 27 in the main error part is set. The single error is always "00".

#### <span id="page-30-0"></span>**4.7 Remedies**

#### **4.7.1 Encoder errors**

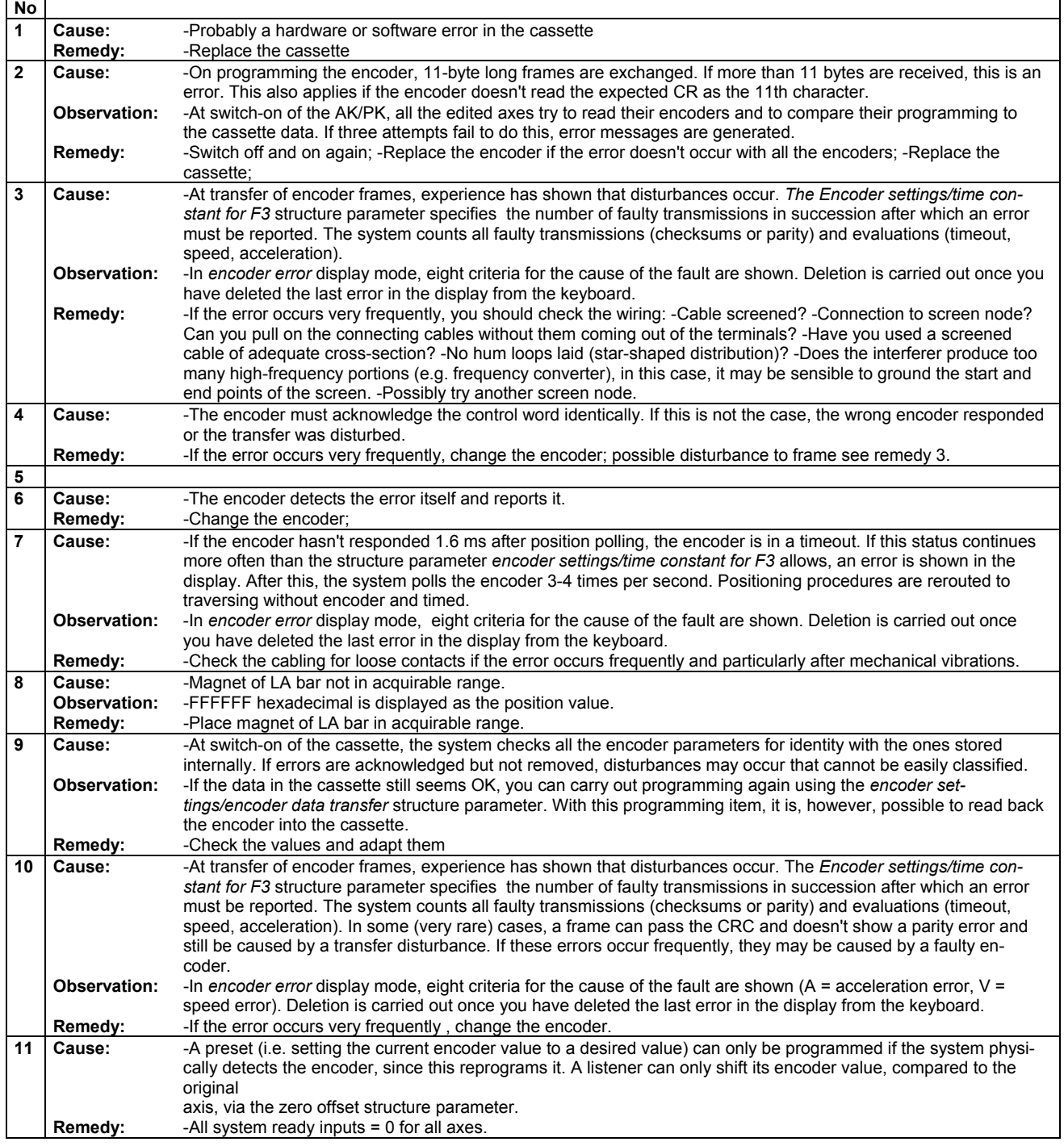

<span id="page-31-0"></span>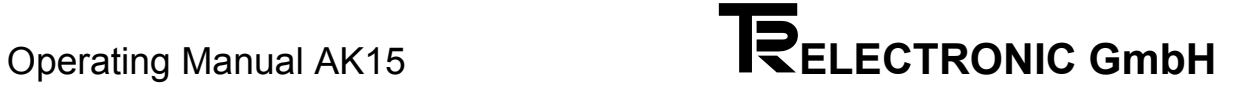

#### **4.7.2 Programming errors**

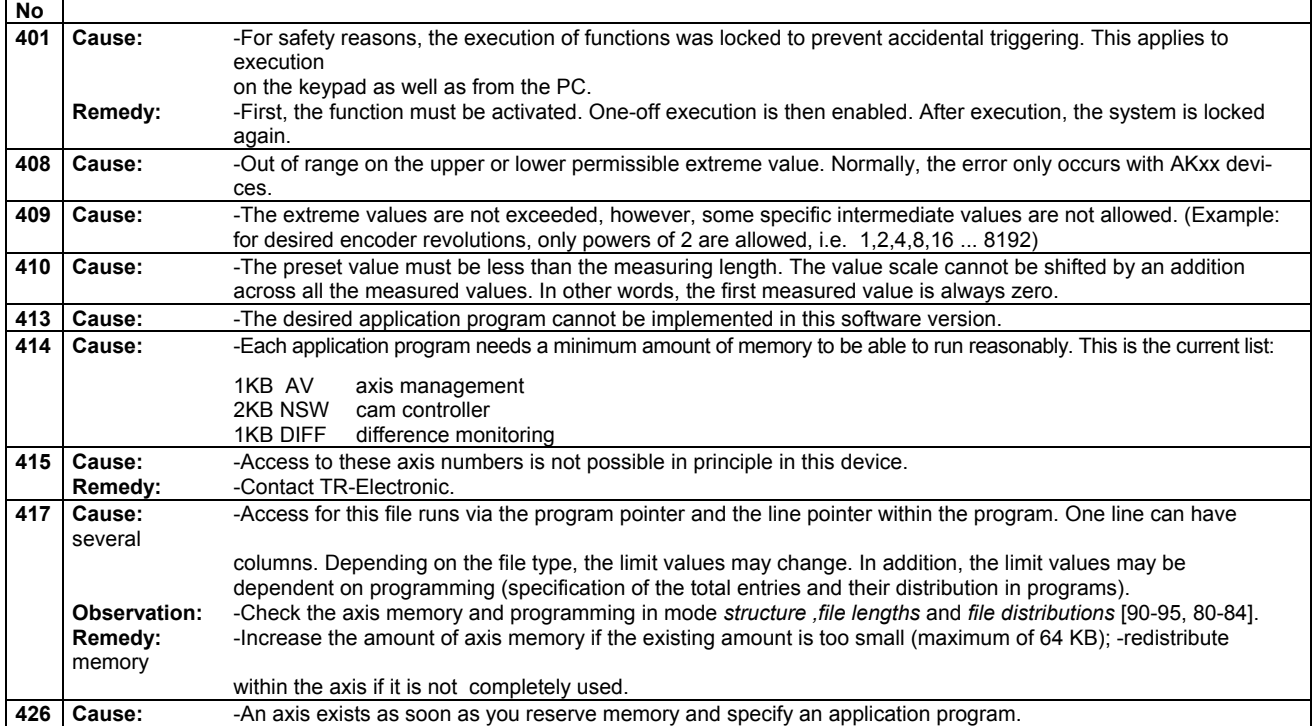

<span id="page-32-0"></span>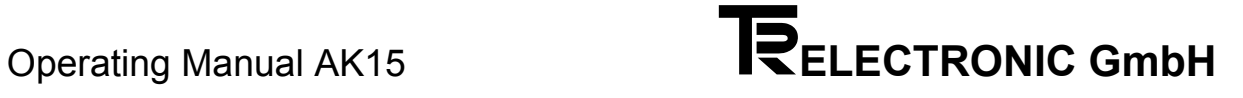

#### **4.7.3 PC - errors**

 $\mathbf{r}$ 

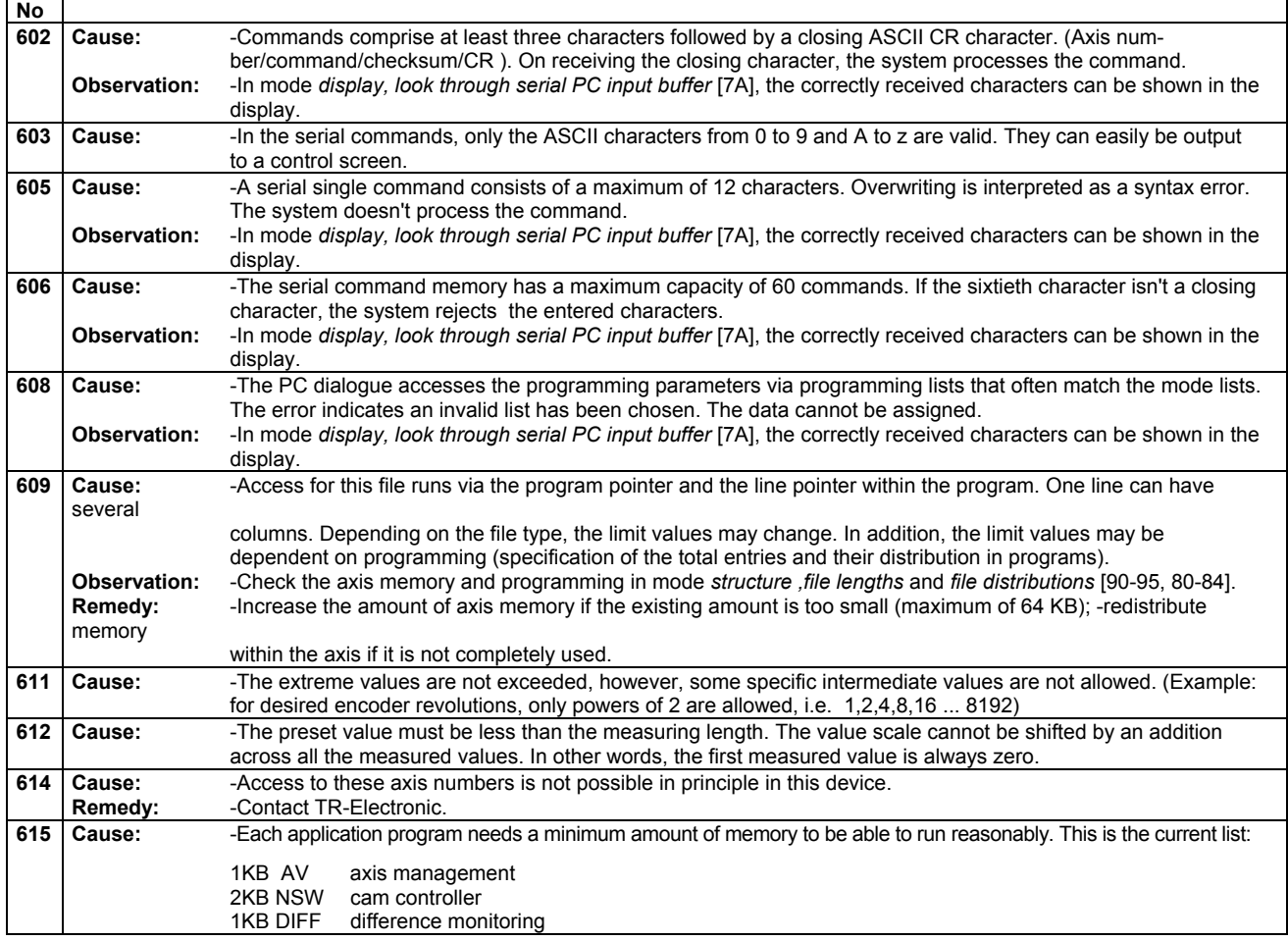

#### <span id="page-33-0"></span>**4.7.4 Hardware and check errors**

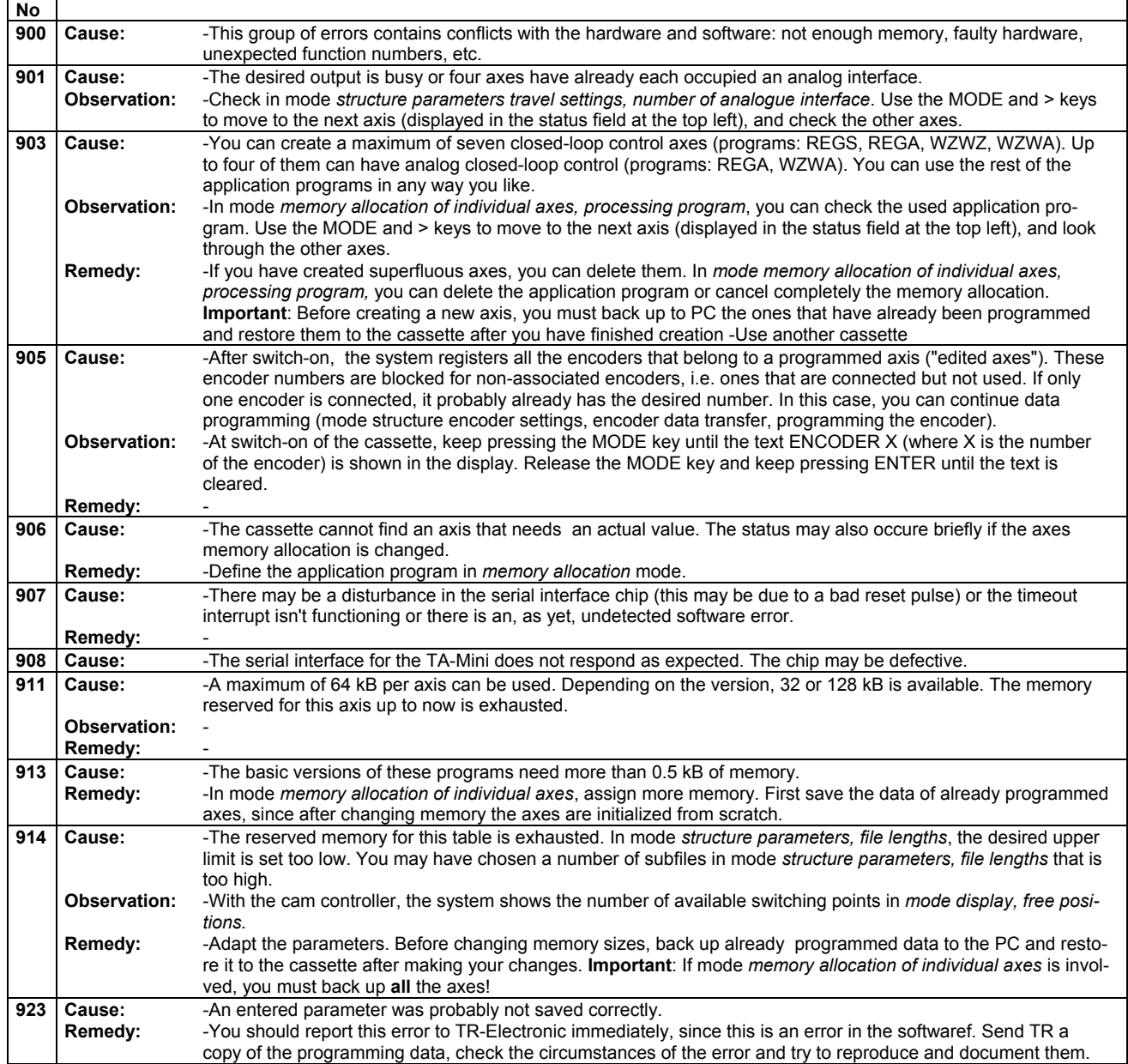

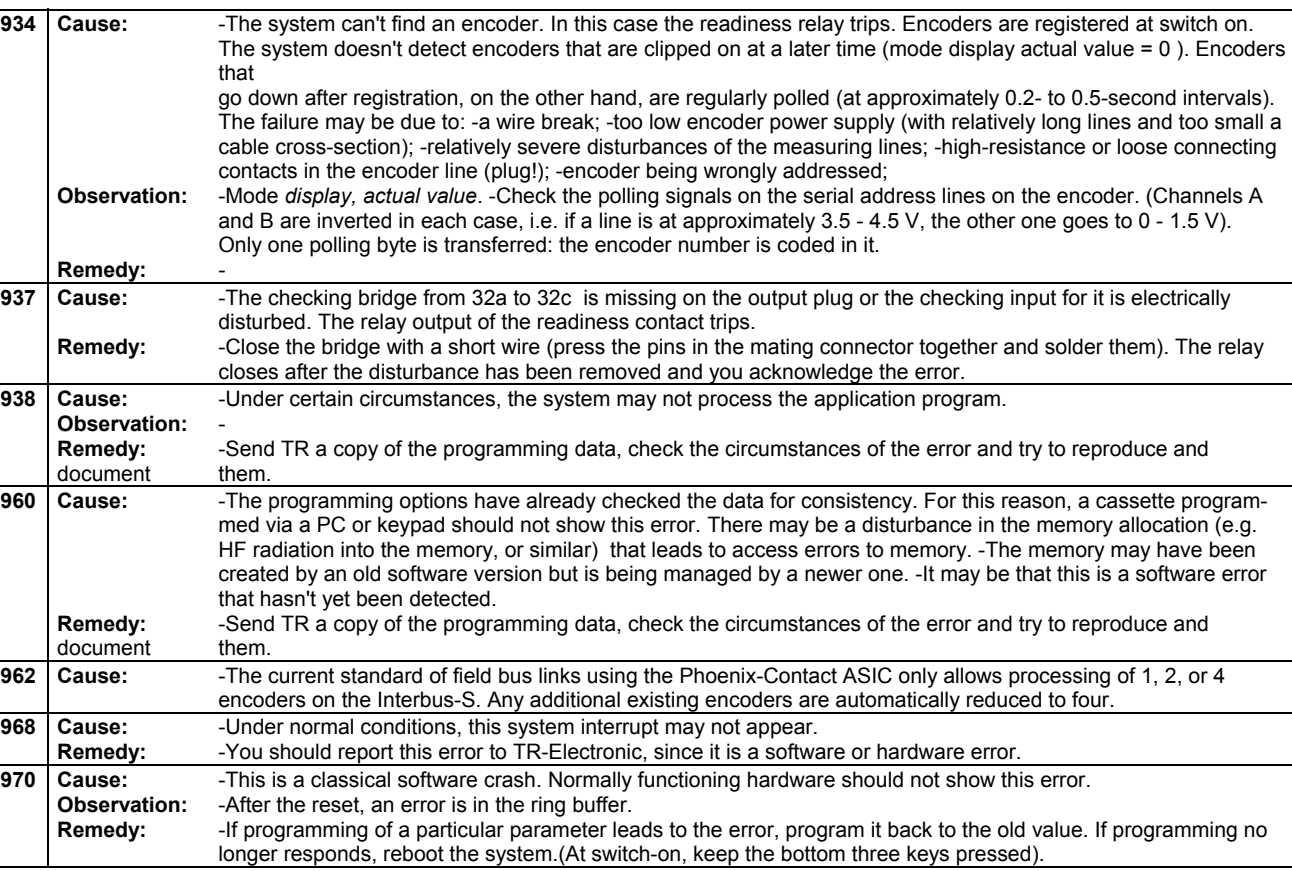